# **Tvheadend - Bug #4571**

## **'TV adapters' empty after update of testing-version**

2017-09-04 01:07 - M. Bergmann

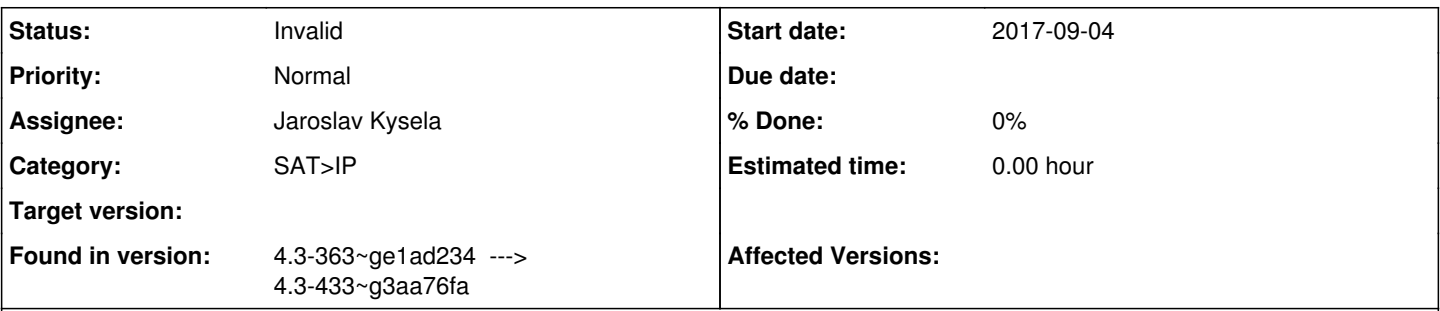

## **Description**

As described in [[\[http://tvheadend.org/boards/5/topics/28097](http://tvheadend.org/boards/5/topics/28097)]] I experienced some problems during the installation of Tvh and using old configuration files.

Finally I decided to remove Tvh completely (*apt-get purge tvheandend*), deleted the home-directory and re-installed Tvh, which went fine.

I did all the configuration - setting up the muxes, channels and so on - and right after I finished Openmediavault advised me that a new version is available.

Well, never change a running system.... But I updated from 4.3-363~ge1ad234 (or was it 4.3-363~ge1ad2342d ??) to 4.3-433~g3aa76fa and now I have got the problem once again:

The content of the tab 'TV adapters' stays completely empty, although the file within /home/hts/.hts/tvheadend/input/satip/adapters still exists.

What went wrong and how can I get back the 'TV adapters' without installing it a third time? With all the channels etc. I have to set up, each installation takes me half a day....

## **History**

#### **#1 - 2017-09-04 01:10 - M. Bergmann**

OS is Debian 8.9, Jessie

## **#2 - 2017-09-04 12:13 - Jaroslav Kysela**

Check the permissions / group for the /dev/dvb files (kernel devices).. It seems that tvh is unable to enumerate them.

## **#3 - 2017-09-04 13:19 - saen acro**

Is there anything in

dmesg | grep frontend tree /dev/dvb

(post results)

## **#4 - 2017-09-04 22:21 - M. Bergmann**

I am using the Digibit R1 for Satip, so there is no directory */dev/dvb*.

I moved the configuration file for the tv adapters to a different location, leaving */home/hts/.hts/tvheadend/input/satip/adapters* empty and hoping that Tvh will create a new file after a restart, but that didn't help.

I moved the file back and started Tvh with the option *--satip\_xml*, which did the trick. Although I don't understand why the installation of 4.3-363 worked without the additional parameter...

## **#5 - 2017-09-04 22:58 - Jaroslav Kysela**

*- Status changed from New to Invalid*

Probably a firewall config issue then. The UPnP port should be open (UDP port 1900).